# **Unit Financial Systems Newsletter**

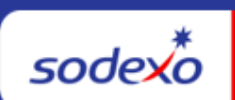

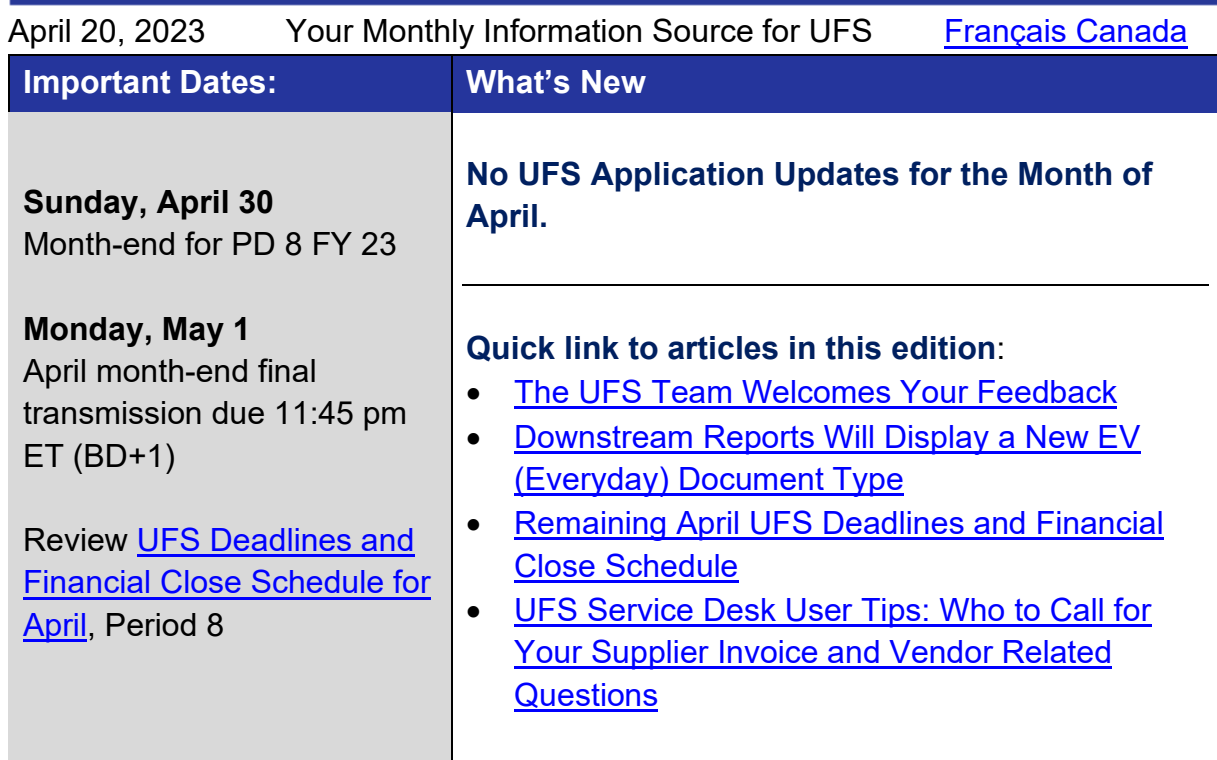

# <span id="page-0-1"></span>**The UFS Team Welcomes Your Feedback**

**Do you have general questions or feedback related to the UFS Application?** If you have feedback on the application, system performance or have Launch Site topics to suggest we would love to hear from you! **We value your feedback.**

#### [UFS Feedback](https://app.smartsheet.com/b/form/48932ea864c849efb2f6c2832e5f63e3) Form

# **Other Touchpoints**

<span id="page-0-0"></span>**Downstream Reports Will Display a New EV (Everyday) Document Type**

**What's New?** 

A new SAP Document Type EV (Everyday) has been created for Everyday app daily financial activity.

## **When will this start?**

Effective 4/22, Everyday activity, FSS Revenue Accounting will begin using the new EV document type for Everyday app financial activity.

## **What is the benefit?**

Everyday app financial activity will now be identified separately from other revenue activities in CCOR and other financial sources (i.e., E=Vision) for ease of reconciliation and monitoring.

## **If you have any questions?**

• Please reach out to **FSS Revenue Accounting** at 1-800-828-7762, option 2, option 1, option 2 or email at [RevenueReportingCompliance.NorAm@sodexo.com.](mailto:RevenueReportingCompliance.NorAm@sodexo.com)

alan di sebagai

• Visit the [Everyday App](https://us.sodexonet.com/home/tools-x0026-resources/guidelines-and-standards/offerings/culinary-solutions/everyday-app.html) Sodexo Net page to learn more.

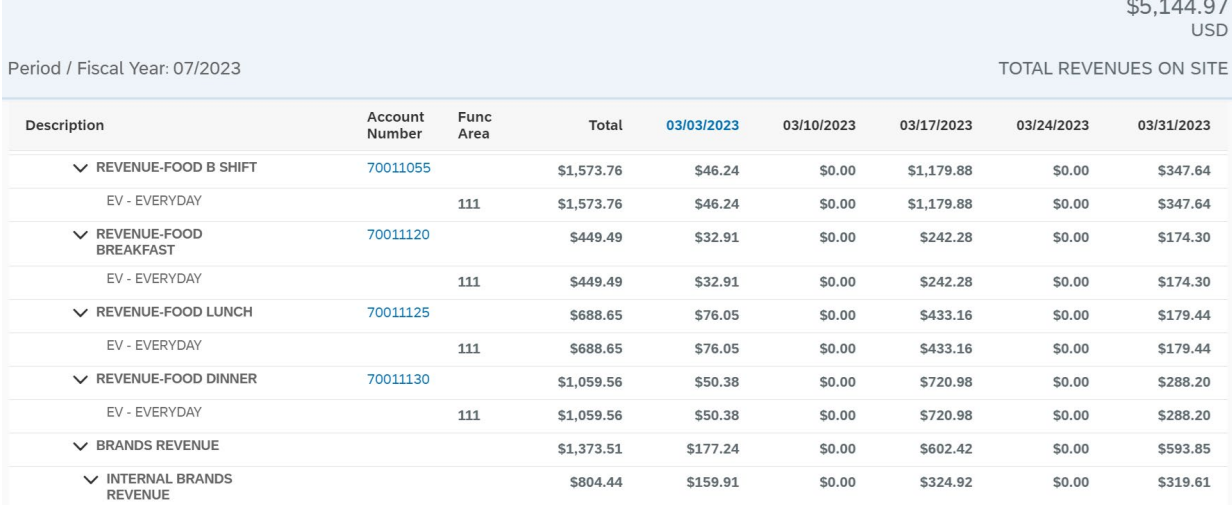

# **Remaining April UFS Deadlines and Financial Close Schedule**

Let's Get Ready for PD8 FY23 Close!

- Weekly transmission deadlines posted below
- **4/27 4/30** four-day inventory reporting window
	- $\circ$  All Units MUST take a full physical inventory in accordance with AF Topic, [832-01](https://contentufs.mysodexho.com/files/live/sites/sdxoth-us-ufs/files/UFS%20Documents/AF832-01%20Inventory%20Control-August%202%202017.pdf) (Sodexo Net Administration and Finance Manual page) and enter results into UFS
- **4/30** Final w/e and last day of Period 8
- **5/1** Final month-end transmission due 11:45 pm ET (BD+1)
- **5/1 5/2** noon ET (BD+2) Window for month-end exception to SAP Accounts Payable invoice posting logic for manual and electronic invoices. (See [SAP](https://contentufs.mysodexho.com/files/live/sites/sdxoth-us-ufs/files/UFS%20Documents/SAP%20Posting%20Logic%20for%20Accounts%20Payable%20Invoices%20May%2017.pdf)  [Posting Logic for AP Invoices Guide](https://contentufs.mysodexho.com/files/live/sites/sdxoth-us-ufs/files/UFS%20Documents/SAP%20Posting%20Logic%20for%20Accounts%20Payable%20Invoices%20May%2017.pdf) for examples).
- **5/2** SAP Processing of April activity (BD+2)
- **5/3** April Financial Close Day 1 Review Preliminary Reports (BD+3)
- **5/4** April Financial Close Day 2 Analyze Financial Results (BD+4)
- **5/5** April Final Period End Settlement and invoices available (BD+5)

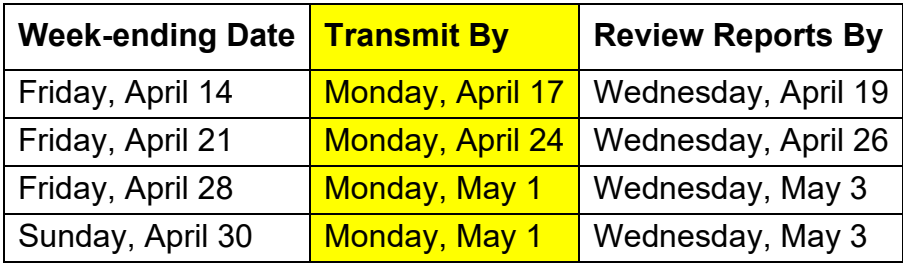

**Note: If no entry is made with new inventory values for week one** of the new period (Pd9 Wk1), the month-end (April 30) inventory amounts will automatically be carried forward and displayed on reports for week 1.

# **UFS Service Desk User Tips**

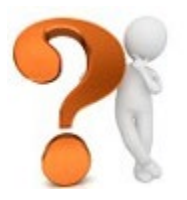

# <span id="page-2-0"></span>**Who to Call for Your Supplier Invoice and Vendor Related Questions**

The Web UFS Service Desk receives numerous calls for vendor related questions that are manually redirected to the appropriate department. We know you don't want to wait in a queue only to find out that you are in the

wrong department and then get transferred to another queue to wait some more.

# **These calls generally include:**

- Needing a vendor number
- Inquiring about payment to a vendor
- Questions regarding the transmittal
- Transmitted data under the wrong vendor number
- Transmitted data for the wrong amount
- Research needed for TMC invoice
- Research needed for e-Pay invoice

Our goal is to provide our customers with the right support on first contact. This may mean speaking with another department. Below is the phone tree for Accounts Payable for quick reference when you need to call them for assistance.

**Call Topics/Phone Options (phone tree): 1-800-828-7762, Option 1**.

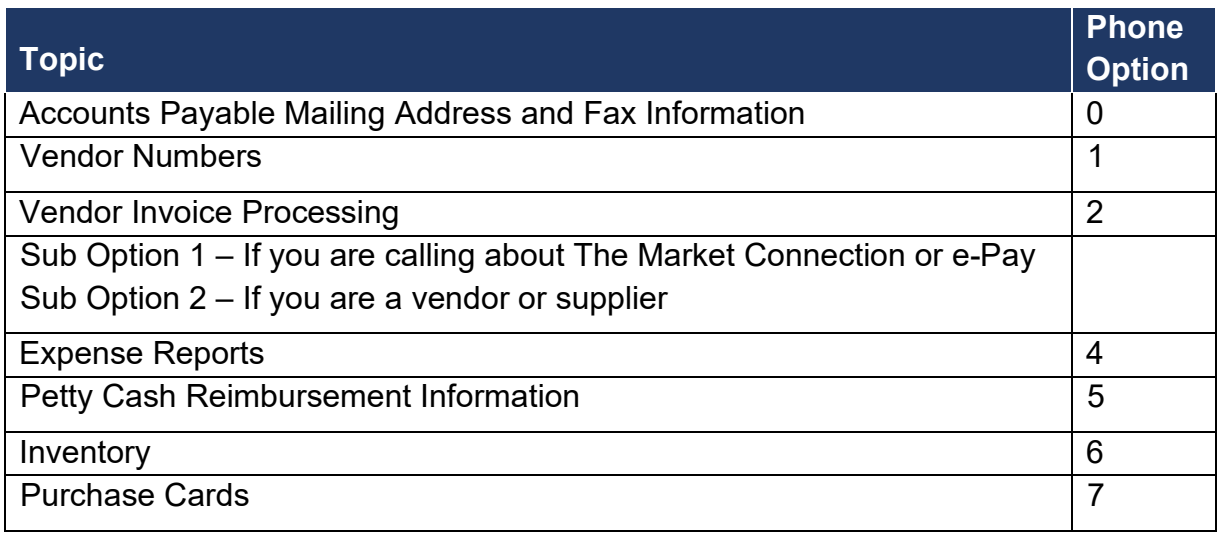

# **Finding the Status of a Vendor Invoice**

Did you know that you can look up the status of a vendor invoice in the AP Dashboard? Sodexo employees should conduct invoice status queries via the AP Dashboard on the E=nterprise Analysis platform instead of through the Invoice Status Look-Up Portal which is now solely for vendor use.

- Navigate to **E=nterprise Analysis**
- Under *Dashboards* click on **Accounts Payable**
- Click on **Vendor Invoice Status** Tab
- $\triangleright$  Enter invoice date range
- $\triangleright$  Enter Vendor Name (vendor number will automatically populate when the vendor name is selected)
- $\triangleright$  Choose additional optional filters if desired to further narrow results set and click "Apply"
- $\triangleright$  Click on up / down arrows within columns to sort
- $\triangleright$  Click down arrow to page through results or double arrow to bring up maximum number of results
- $\triangleright$  Print and Export links bring up the Export/Print options

# **Missing e-Pay or TMC invoice**

Have you been waiting more than 5 days for an electronic invoice to be received for review/approval? Before beginning an invoice investigation, please double check the following:

- Take into consideration the supplier's invoice turnaround time and invoicing schedule to determine whether the invoice is truly missing
- Check your invoice reconciliation system (TMC, e-Pay) again to ensure it has not uploaded
- Search for the invoice via the Enterprise Analysis A/P Dashboard to ensure that Sodexo has not already received it

If you determine the invoice is missing, submit a Missing Invoice Investigation Form via MySodexo, Missing Invoice Investigation Portal.

- Log in to **MySodexo**
- Under **Enterprise Portal Applications**, select the **Missing Electronic Invoice Investigation** button
- On the left-hand side of your screen, click on **Request**
- Complete the requested information and submit

**Still have vendor invoice questions?** Contact the A/P Department at 1-800-828-7762 opt 1, opt. 2.

# **For UFS technical support:**

- Submit a help ticket by clicking Generic Incident on [Self Service Mobile](https://sodexo-ism.ivanticloud.com/) (formerly "Virtual Help Desk")
- You may also email for support at Helpdeskufssupport. Noram@sodexo.com, or
- If **urgent**, please call the UFS Service Desk at 1-888-667-9111, options. 1, 2, 1.

# **For General UFS Questions**

• Email the Unit Financial Systems Administration [unitfinancialsystemsadministration.noram@sodexo.com](mailto:unitfinancialsystemsadministration.noram@sodexo.com)

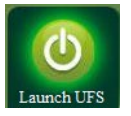

Web UFS Team [unitfinancialsystemsadministration.noram@sodexo.com](mailto:unitfinancialsystemsadministration.noram@sodexo.com)

In the case of a MySodexo outage, access UFS using this link: <https://ufs.mysodexo.com/SDX.Web.UI.UFS.MenuFramework/UFSLaunch.aspx>

# <span id="page-5-0"></span>Systèmes financiers unitaires sodexo **bulletin d'information**

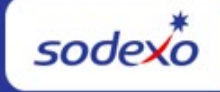

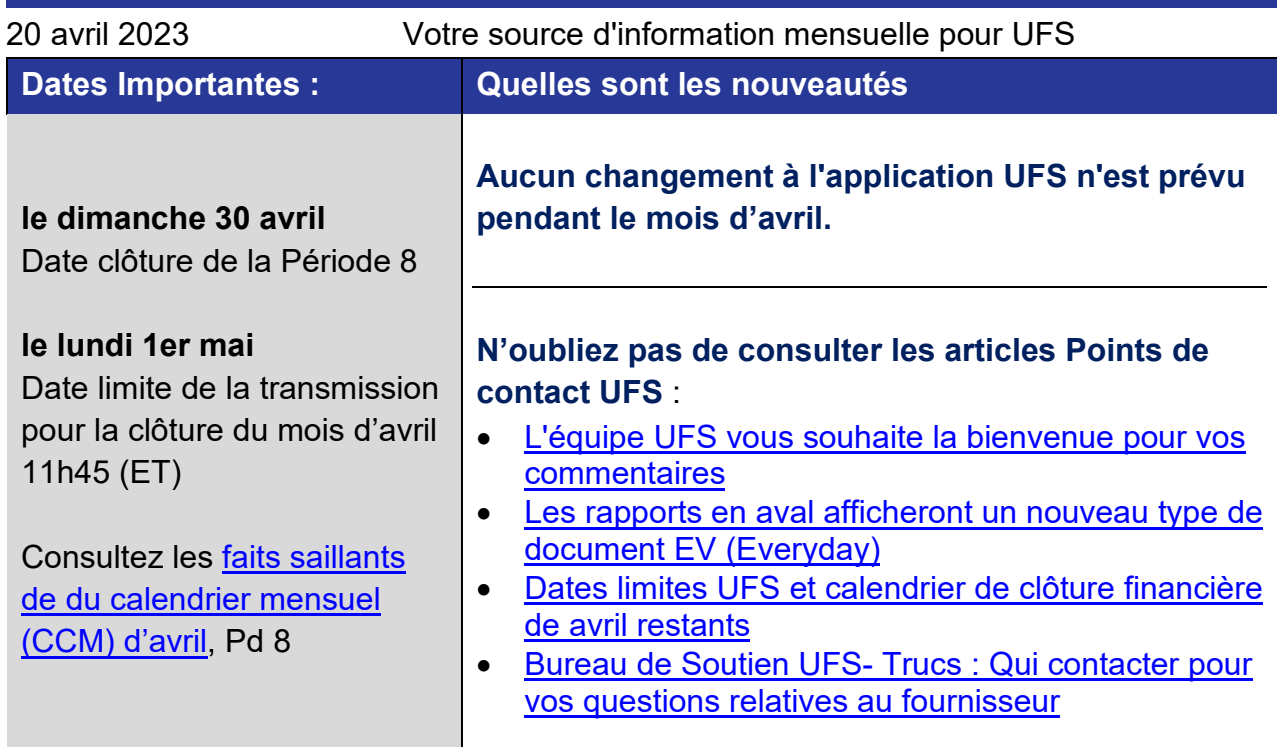

# <span id="page-5-1"></span>**L'équipe UFS vous souhaite la bienvenue pour vos commentaires**

Avez-vous des questions générales ou des commentaires concernant l'application UFS ? Si vous avez des commentaires sur l'application, les performances du système ou avez des sujets sur le site de lancement à suggérer que nous aimerions entendre de vous !

# [Commentaires UFS](https://app.smartsheet.com/b/form/191f423afcc943b8b4c74ba134871b66)

## <span id="page-6-0"></span>**Points saillants autre**

#### <span id="page-6-1"></span>**Les rapports en aval afficheront un nouveau type de document EV (Everyday)**

#### **Quoi de neuf ?**

Un nouveau type de document SAP EV (Everyday) a été créé pour l'activité financière quotidienne de l'application Everyday.

#### **Quand cela commencera-t-il ?**

À compter du 22/4, la comptabilité des recettes de la FSS commencera à utiliser le nouveau type de document EV pour l'activité financière quotidienne de l'application.

#### **Quel est l'avantage?**

L'activité financière quotidienne des applications sera maintenant identifiée séparément des autres activités de revenus dans le CCOR et d'autres sources financières (c.-à-d. E=Vision) pour faciliter le rapprochement et la surveillance.

#### **Si vous avez des questions ?**

Veuillez communiquer avec FSS Revenue Accounting au 1-800-828-7762, option 2, option 1, option 2 ou par courriel à [RevenueReportingCompliance.NorAm@sodexo.com.](mailto:RevenueReportingCompliance.NorAm@sodexo.com)

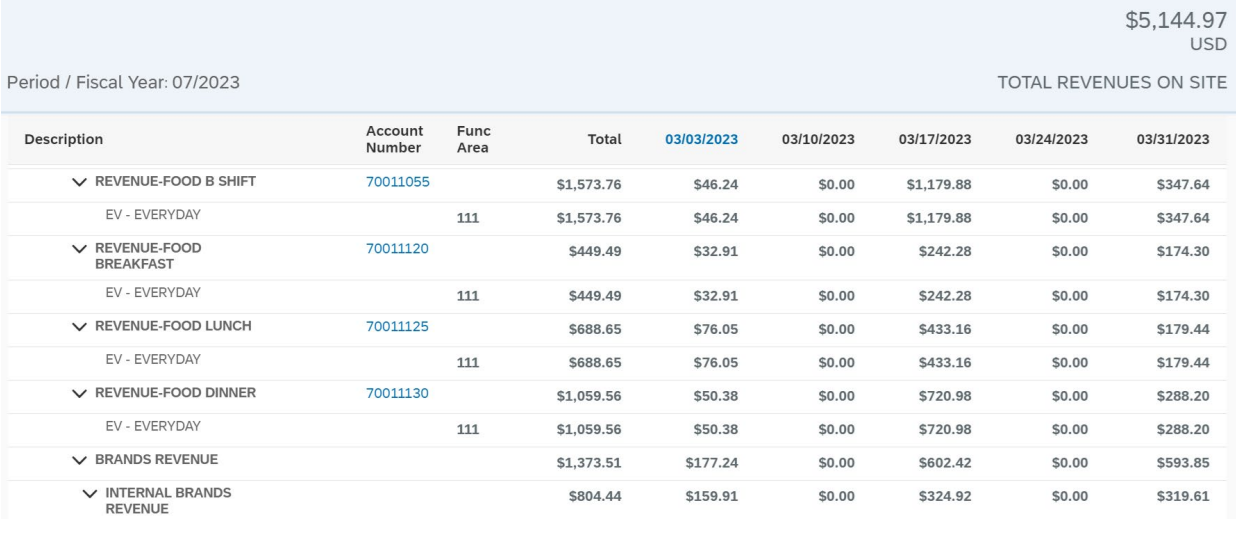

# **Dates limites UFS et calendrier de clôture financière d'avril restants**

Préparons-nous pour PD8 FY23 Fermer !

- Échéances de transmission mensuelle : publiées ci-dessous
- **27/4 30/4 Fenêtre quatre-jours pour l'établissement de rapports d'inventaire.**
	- o Toutes les unités DOIVENT effectuer un inventaire physique complet, conformément au document AF 832-01 (disponible sur Sodexo\_Net) et y inscrire les résultats dans l'UFS.
- **30/4** Week-end final et dernier jour de la Période 8
- **1/5** Date limite de la transmission pour la clôture du mois d'avril 11h45 est (BD+1)
- Du **1er - 2 mai** à midi HE (BD+2) : laps de temps pour l'exception de fin de mois à la logique d'affichage des factures des comptes créditeurs dans SAP pour les factures manuelles et électroniques.
- **2/5** Traitement SAP des activités du mois d'avril (BD+2).
- **3/5** Jour 1 de la clôture financière du mois d'avril examen préliminaire des rapports (BD+3)
- **4/5** Jour 2 de la clôture financière du mois d'avril analyse des résultats financiers (BD+4)
- **5/5** avril Fin de la période finale de disponibilité des factures de règlement (BD+5)

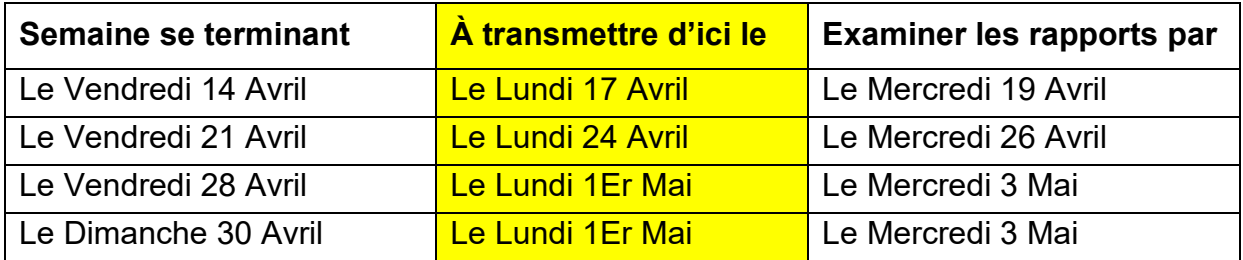

**Si aucune entrée n'est effectuée avec les nouvelles valeurs d'inventaire pour la semaine 1** de la nouvelle période (P9 S1), les sommes de l'inventaire de fin du mois (30/4) seront automatiquement transférées et affichées sur les rapports de la semaine 1.

# **Bureau de Soutien UFS- Trucs/ Astuces d'utilisateur**

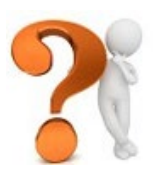

<span id="page-7-0"></span>**Qui contacter pour vos questions relatives au fournisseur**

Chaque mois le Bureau de Soutien UFS Web reçoit de nombreux appels concernant des questions liées à des fournisseurs qui sont redirigés manuellement vers le département approprié. Ces appels comprennent:

- Besoin d'un numéro de fournisseur
- Les questions relatives à la transmission de dépense
- Les données transmises sous un mauvais numéro de fournisseur
- Les données transmises avec une erreur de montant

**Recherche nécessaire pour une facture e-Pay** 

Notre objectif est de fournir à nos clients un bon soutien dès le premier contact. Cela pourrait signifier parler avec un autre département. Ci-dessous est le schéma téléphonique de Comptes à Payer pour une référence rapide lorsque vous avez besoin de les appeler pour de l'aide.

# **Sujet d'Appel/Options de Téléphone (phone tree): 1-800-828-7762, Option 1**

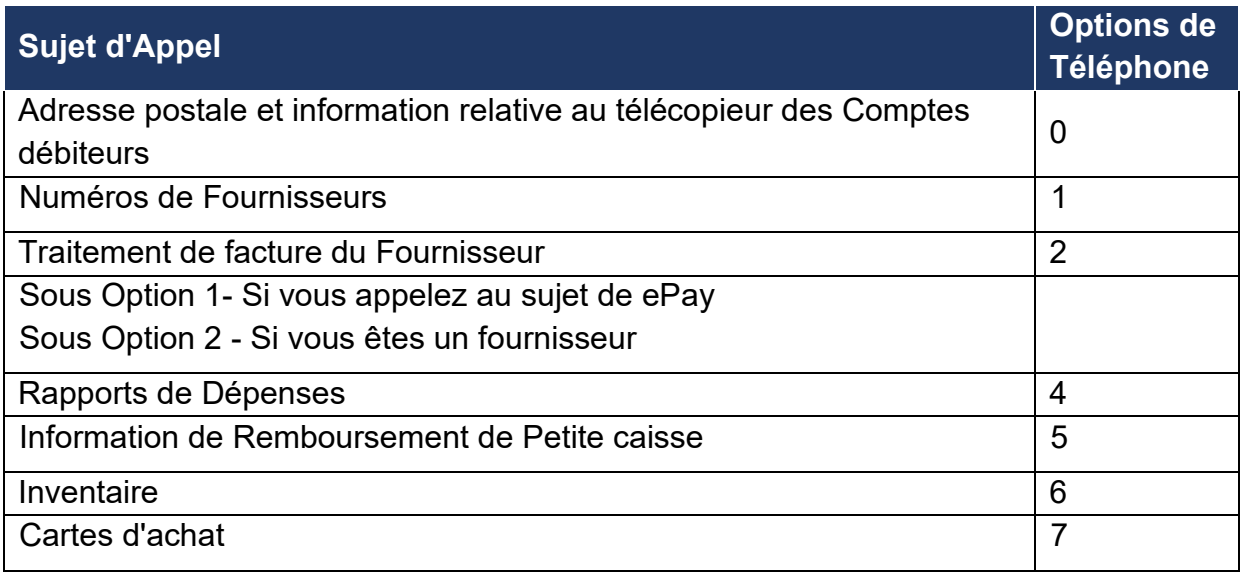

# **Trouver le statut d'une facture fournisseur**

Saviez-vous que vous pouvez consulter le statut d'une facture fournisseur dans le tableau de bord CC? À compter de maintenant, les employés de Sodexo devraient effectuer des requêtes d'état de facture depuis le tableau de bord des comptes créditeurs de la plateforme Analyse E=nterprise au lieu du portail de recherche d'état de facture, maintenant réservé à une utilisation exclusive aux fournisseurs.

- Accéder à Analyse E=ntreprise
- Sous tableaux de bord, cliquez sur Comptes créditeurs
- Cliquez sur l'onglet statut de facture fournisseur
- Entrez la plage de dates de la facture
- Entrez le nom du fournisseur (le numéro de fournisseur remplira automatiquement le champ lorsque le nom du fournisseur est
- Choisissez des filtres facultatifs supplémentaires si vous souhaitez raffiner davantage les résultats et cliquez sur « Appliquer »
- Cliquez sur les flèches haut/bas dans les colonnes pour trier
- Cliquez sur la flèche du bas pour paginer les résultats ou la double flèche pour afficher le nombre maximal de résultats

• Les liens Imprimer et Exporter font apparaître les options d'exportation et d'impression

# **Astuce # 4 – factures e-Pay manquantes**

Attendez-vous depuis plus de 5 jours pour recevoir une facture électronique aux fins de révision ou approbation? Avant de commencer une enquête de facture, vérifiez ce qui suit :

- Prenez en considération le temps de traitement des factures fournisseurs et de l'horaire de la facturation pour déterminer si la facture est vraiment manquante
- Vérifiez votre système de rapprochement de facture à nouveau pour vérifier si elle a été téléversée.
- Recherchez la facture via le tableau de bord Enterprise Analysis A/P pour vous assurer que Sodexo ne l'a pas déjà reçue.

Si vous déterminez que la facture est manquante, soumettez un formulaire d'enquête de MySodexo, portail d'enquête sur les factures manquantes.

- Se connecter à MySodexo
- Sous Applications Enterprise Portal, cliquez sur le bouton Enquête sur les factures électroniques manquantes
- Sur la gauche de votre écran, cliquez sur Demander
- Compléter les informations demandées et soumettre

# **Pour le support technique UFS** :

- o Soumettez un ticket d'aide ou utilisez le chat en direct [Self-Service](https://sodexo-ism.ivanticloud.com/) Mobile (anciennement "Virtual Help Desk")
- o Vous pouvez également obtenir de l'aide en envoyant un courriel à [Helpdeskufssupport.Noram@sodexo.com,](mailto:Helpdeskufssupport.Noram@sodexo.com) où
- o **Si c'est urgent**, veuillez appeler le centre de service UFS au 1-888-667-9111, opt. 1, opt 2, opt 1.

**Pour des questions générales sur l'UFS,** contactez l'unité Administration des systèmes financiers [unitfinancialsystemsadministration.noram@sodexo.com](mailto:unitfinancialsystemsadministration.noram@sodexo.com)

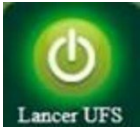

Équipe UFS Web

[unitfinancialsystemsadministration.noram@sodexo.com](mailto:unitfinancialsystemsadministration.noram@sodexo.com)

Vous pouvez accéder à UFS directement en utilisant le lien ci-dessous : [https://ufs.mysodexo.com/SDX.Web.UI.UFS.MenuFramework/UFSLaunch.aspx.](https://ufs.mysodexo.com/SDX.Web.UI.UFS.MenuFramework/UFSLaunch.aspx)